# **ENHANCE**

# **S3XY Przyciski**

# Instrukcja obsługi

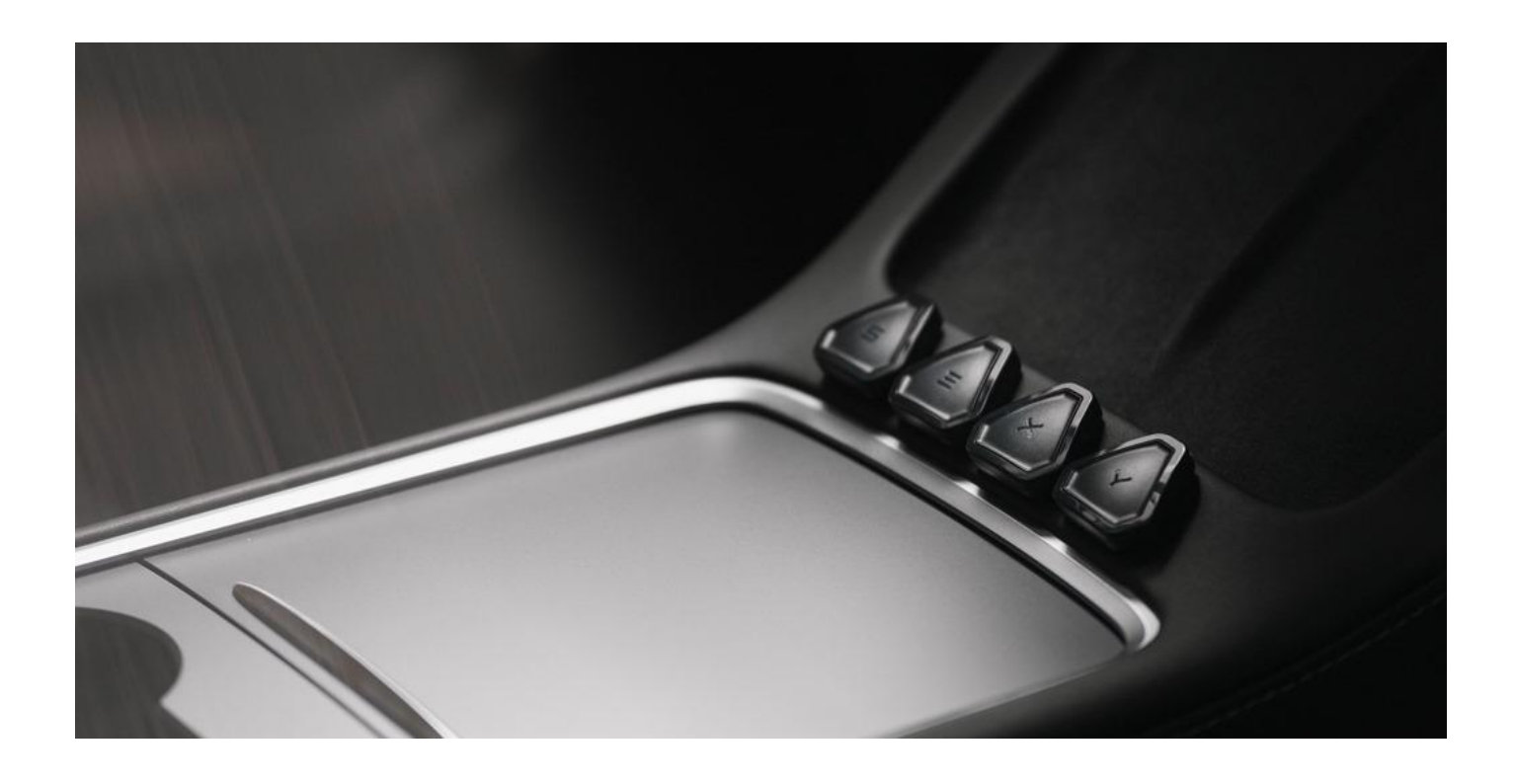

W wersji 1.0

# **ENHANCE**

S3XY

#### Treść

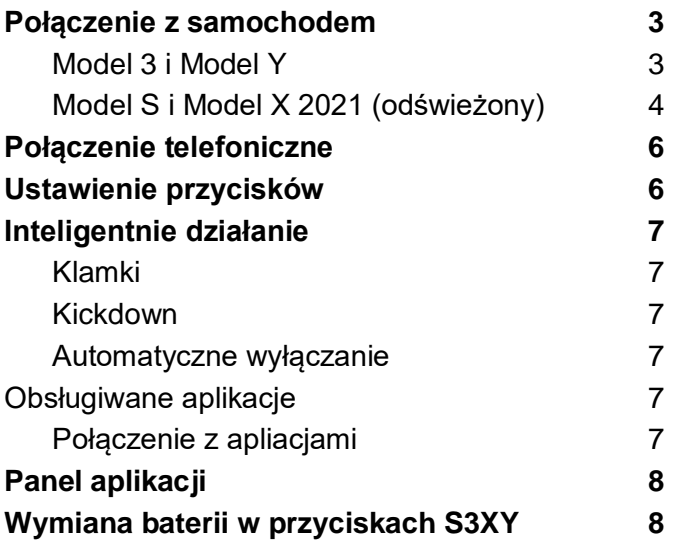

# <span id="page-2-0"></span>**Połączenie z samochodem**

#### <span id="page-2-1"></span>**Model 3 i Model Y**

1. **Przesuń fotel kierowcy** do przodu

2. **Wyłącz** pojazd z ekranu głównego Ustawienia automatyczne > bezpieczeństwa i ochrony > wyłączanie

3. **Zdejmij plastikową osłonę** z tyłu konsoli środkowej za pomocą dostarczonego plastikowego narzędzia do demontażu

- 4. **Podłącz nasz kabel** między dwoma złączami pojazdu
- 5. Odłóż plastikową osłonę
- 6. Podłącz **commandera**

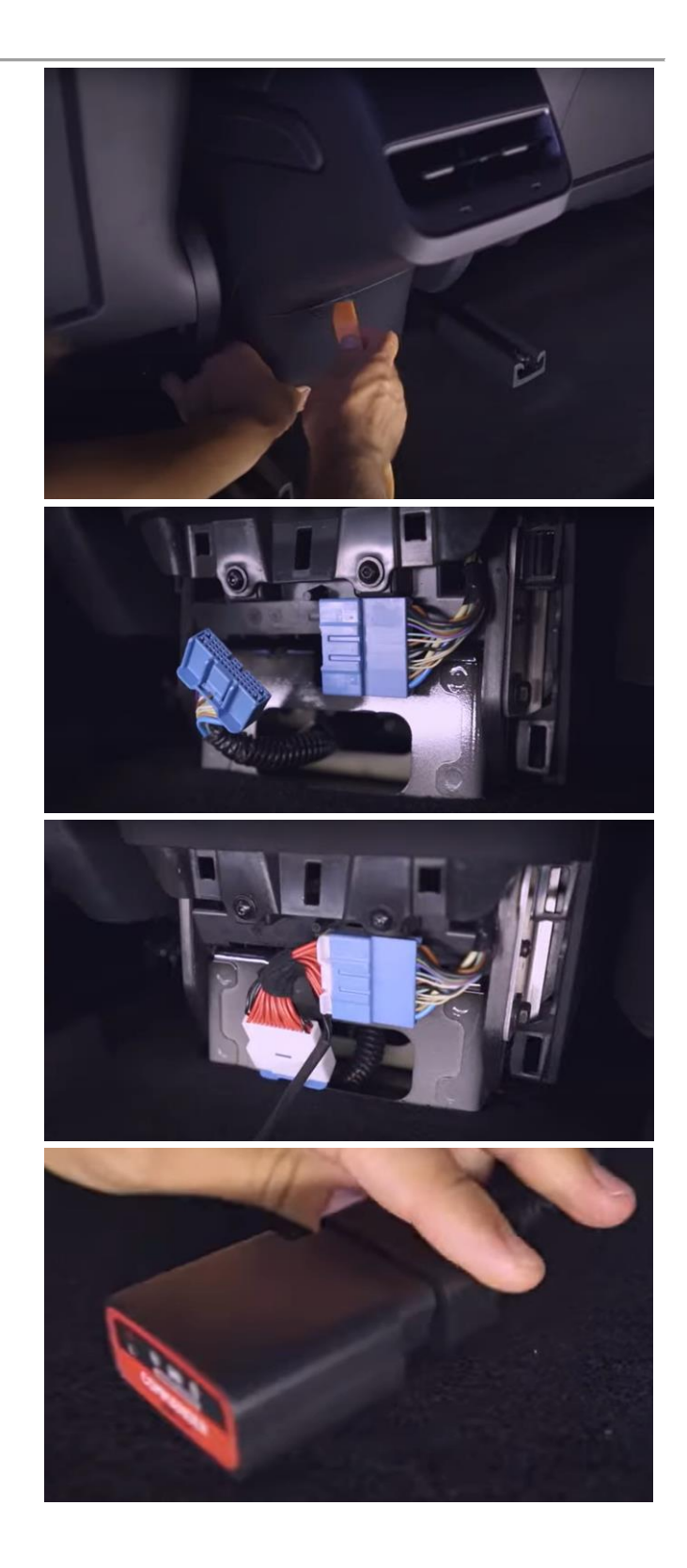

#### <span id="page-3-0"></span>**Model S i Model X 2021 (odświeżony)**

1. Za pomocą dostarczonego plastikowego narzędzia do demontażu wepchnij do środka i w dół obie strony plastikowej pokrywy **pod głównym ekranem** , aby ją otworzyć

2**. Wciśnij** palcem złącze Ethernet i delikatnie wyciągnij cały segment.

3. **Odłącz złącze samochodowe** od gniazda, pociągając je do góry i przekręcając w lewo i w prawo

4. **Podłącz** dostarczony Model S & X do niebieskiego złącza samochodowego

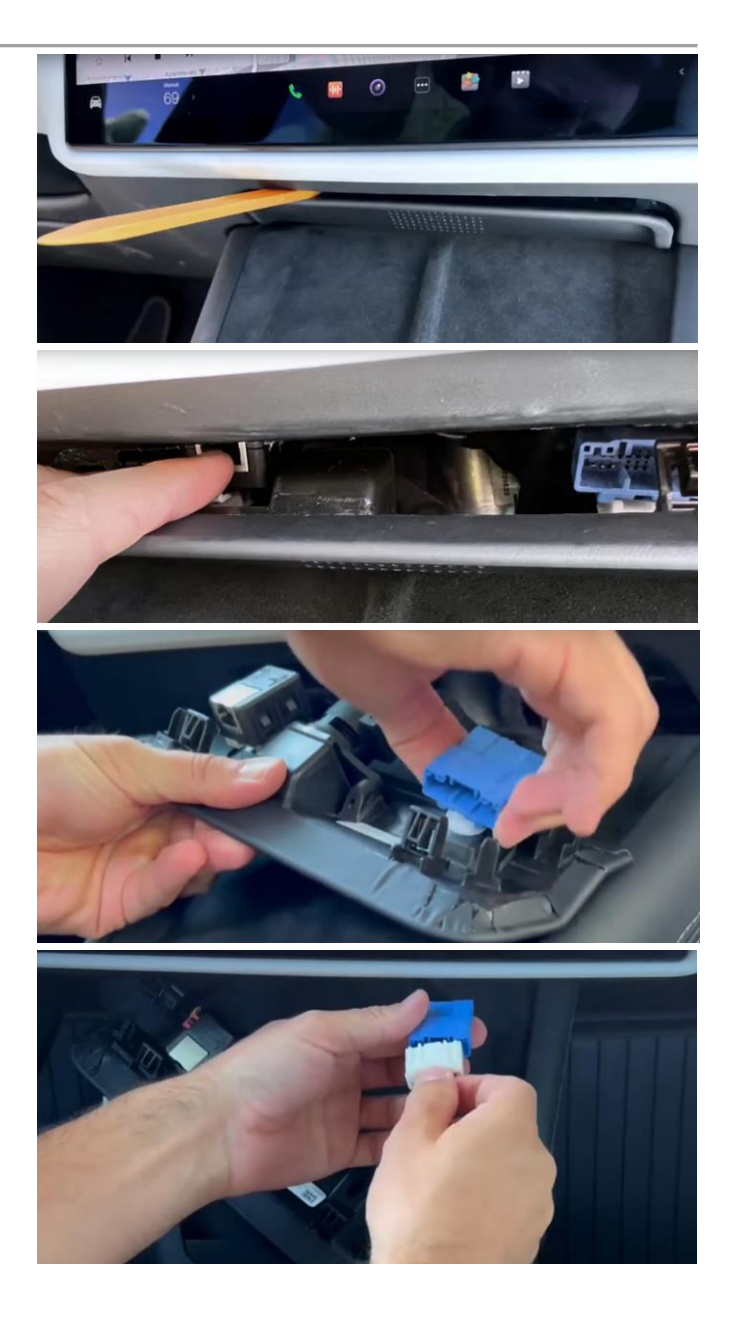

### **ENHANCE** S3XY

#### 5. Podłącz **Commandera**

⚠️**UWAGA:** Zaleca się wykonanie połączenia telefonicznego (patrz poniżej) na tym etapie, aby w przypadku problemów z połączeniem można było obserwować wskaźniki kontrolne Commandera i w razie potrzeby można je ponownie załączyć, przed przystąpieniem do kolejnych kroków.

6. Włóż Commandera **po prawej stronie** gniazda i popchnij go w dół wraz ze złączem

7. Odłóż plastikową osłonę

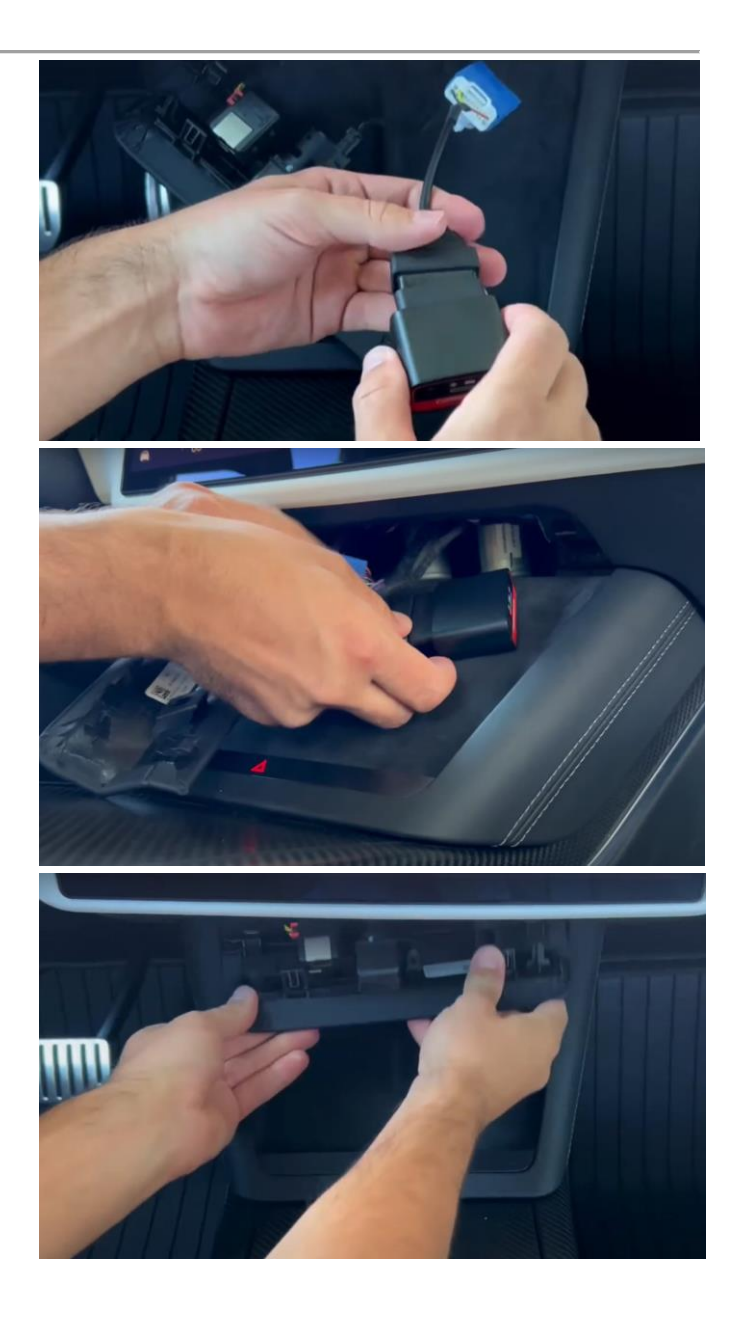

### **ENHANCE** S3XY

# <span id="page-5-0"></span>**Połączenie telefoniczne**

1. Pobierz i zainstaluj aplikację "Przyciski S3XY" na swoim urządzeniu mobilnym.

2. Postępuj zgodnie z instrukcjami, aby połączyć

Commandera z urządzeniem mobilnym (Bluetooth powinien być włączony)

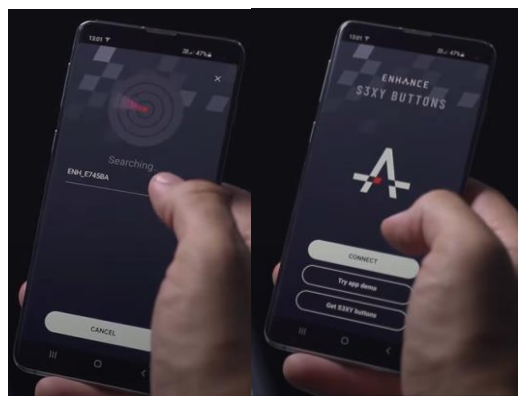

⚠️ **UWAGA**: Nie zmieniaj konfiguracji przycisków podczas jazdy!

#### **Uwagi ogólne:**

- ★ Istnieje możliwość wypróbowania funkcji przed zapisaniem jej na przycisku.
- ★ Na każdym przycisku można ustawić pojedyncze naciśnięcie i podwójne / długie naciśnięcie, ale skróci to czas reakcji pojedynczego naciśnięcia, więc nie jest to zalecane w przypadku funkcji krytycznych czasowo, takich jak kierunkowskazy lub autopilot.
- Ustawienia można zmieniać nieograniczoną liczbę razy
- ★ Klej na dolnej stronie przycisku może być użyty wiele razy, aby zmienić pozycję przycisku. Można go czyścić mokrą ściereczką dla lepszej lepkości.

# <span id="page-5-1"></span>**Konfiguracja przycisków**

1. Stuknij w jedną z ikon "+" i postępuj zgodnie z instrukcjami, aby dodać przycisk.

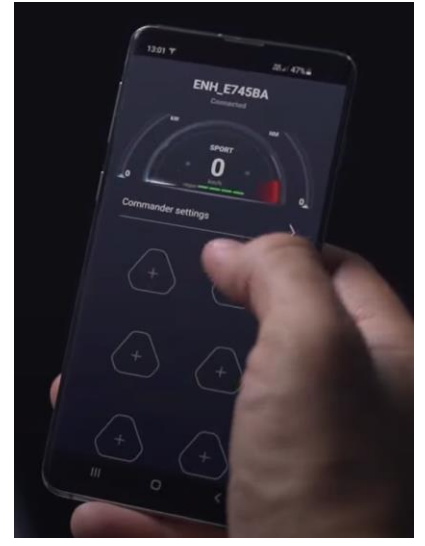

2. Aby zmodyfikować domyślną konfigurację przycisku, dotknij przycisku i wybierz jedną z wielu funkcji.

3. Przyklej przycisk w dowolnym miejscu.

# <span id="page-6-0"></span>**Inteligentne działania**

Commander umożliwia połączenie z pojazdem. Dodaje unikalne inteligentne funkcje do Tesli i jest kompatybilny z różnymi aplikacjami.

Inteligentne działania są włączane z menu "Ustawienia Commandera" w aplikacji Przyciski S3XY .

### <span id="page-6-1"></span>**Klamki**

Użyj klamek, aby **otworzyć frunk** lub odblokować / otworzyć port ładowania. Lepiej i szybciej, zamiast sięgać po telefon lub wchodzić do środka i za każdym razem dotykać ekranu głównego. Wystarczy nacisnąć **klamkę do połowy** i puścić - COMMANDER będzie wiedział, że zamiast otwierać drzwi, chcesz wykonać sprytną akcję i zrobi to za Ciebie.  $\hat{N}$  W samochodach wyprodukowanych po 2021 roku funkcja ta jest aktywowana przez Long Pull zamiast opisanego tutaj Half Press i w konsekwencji drzwi są również otwierane.

### <span id="page-6-2"></span>**Kickdown**

Włącz maksymalną moc samochodu, naciskając **pedał przyspieszenia** do końca. Na podstawie wstępnie zdefiniowanego progu COMMANDER przełączy się z **CHILL na SPORT** (lub KRATĘ, jeśli ją masz). Moc będzie stopniowo zwiększana w ciągu 2-3 sekund.

### <span id="page-6-3"></span>**Automatyczne wyłączanie**

Wyłącz AUTO **High Beam** i AUTO **Wipers,** jeśli są automatycznie aktywowane po uruchomieniu Autopilota (wprowadzonego wraz z aktualizacją Tesla 2022.24.6). Gdy ta funkcja jest włączona, samochód nie wymusza ustawień AUTO dla świateł drogowych i wycieraczek i możesz je włączać i wyłączać w dowolnym miejscu.

Uwaga, **Tesla Vision** potrzebuje świateł drogowych do normalnej pracy. Korzystaj z tej Smart Action na własne ryzyko!

# <span id="page-6-4"></span>**Obsługiwane aplikacje**

★ **ScanMyTesla** iOS i Android-beta (płatne) Fajne wskaźniki i statystyki dla Twojej Tesli! Łączy się z magistralą CAN samochodu i może czytać wiele interesujących i zabawnych informacji, takich jak temperatury, moment obrotowy silnika, moc akumulatora i pojemność oraz wiele innych. Zobacz więcej na scanmytesla.com

⚠️Użytkownicy Androida muszą "Dołącz do programu beta" aplikacji ScanMyTesla w Google Play, aby uzyskać najnowszą wersję z Pandą

#### ★ **tes· LAX** iOS (płatny)

tes•LAX to narzędzie do monitorowania magistrali CAN, które współpracuje z danymi CAN z wielu źródeł, w tym pojazdów napędzanych gazem i pojazdów elektrycznych. Zobacz więcej na teslax.app

#### ★ **CANDash** Android (bezpłatny)

Prosty pulpit nawigacyjny z większym tekstem pokazującym cenne informacje, takie jak prędkość, odległość do pustego pola, stan naładowania, wybrany bieg, martwe pole, temperatura i moment obrotowy przedniego i tylnego silnika, przepływ płynu chłodzącego itp. Zobacz więcej candash.app

## <span id="page-6-5"></span>**Łączenie z obsługiwanymi aplikacjami**

1. Z aplikacji S3XY Buttons > Ustawienia Commandera włącz "Obsługa ScanMyTesla"

2. W ustawieniach ogólnych telefonu połącz się z punktem

dostępu WiFi (SSID): **S3XY\_OBD** 

Z domyślnym hasłem: **12345678**

3. W aplikacji ScanMyTesla wybierz Ustawienia->Wifi (Panda)

 W aplikacji TesLAX wybierz Akcesoria->Panda. Uwaga: Adres IP hosta powinien być 192.168.4.1 i portem UDP 1338

# **ENHANCE** S3XY

# <span id="page-7-0"></span>**Pulpit nawigacyjny aplikacji**

Unikalny pulpit nawigacyjny jest dostępny w aplikacji S3XY Buttons wyświetlający odpowiednie dane, w tym inne niedostępne informacje, takie jak zużycie energii, temperatura akumulatora i silnika, degradacja itp.

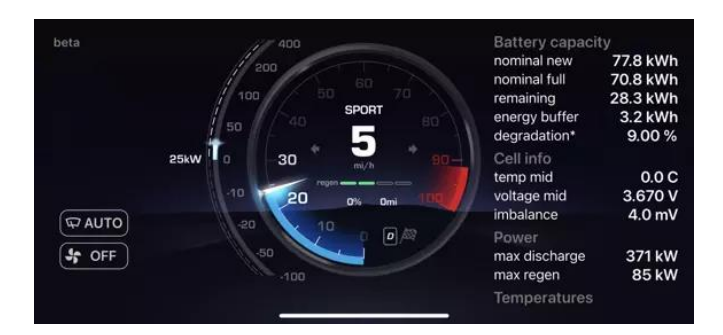

Istnieje kilka trybów pulpitu nawigacyjnego:

- ★ **Mini Dash:** kompaktowa konstrukcja bezpośrednio na ekranie głównym aplikacji
- ★ **S3XY Dash:** Nasz pełnoekranowy pulpit nawigacyjny z dużą ilością informacji o pojeździe można uzyskać, dotykając Mini Dash
- ★ **Statystyki dla nerdów:** aby wyświetlić zaawansowane informacje, dotknij pełnoekranowego pulpitu nawigacyjnego, przejdź do Ustawień i włącz żądane grupy.

# <span id="page-7-1"></span>**Wymiana baterii przycisku S3XY**

Przyciski S3XY działają ze standardową baterią pastylkową CR2032, która powinna trwać co najmniej 2 lata w zależności od funkcji przycisku i średniego dziennego użytkowania. Aby to zmienić:

1. Odklej przycisk

2. Ostrożnie zdejmij pokrywę, aby uzyskać dostęp do obwodu

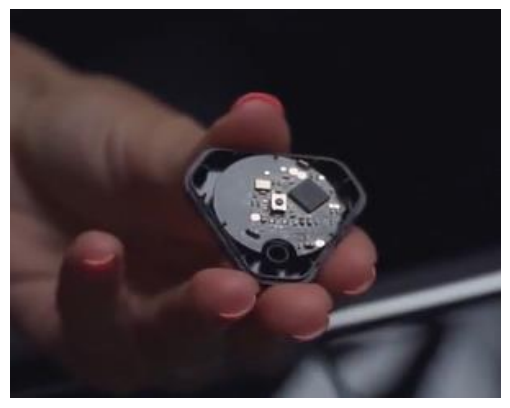

3. Wyjmij obwód i użyj odpowiedniego przedmiotu, np. plastikowej karty, aby wypchnąć starą baterię

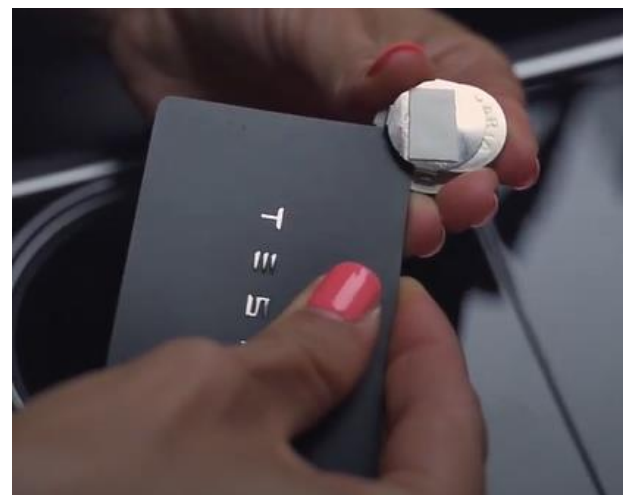

4. Włóż nową baterię i przywróć obwód do dolnej części przycisku.

5. Zamknij pokrywę, delikatnie naciskając ramkę do dolnej części, aż zaskoczy.